# Masimo Trace™

**Analyse intuitive des données patient et outil de reporting**

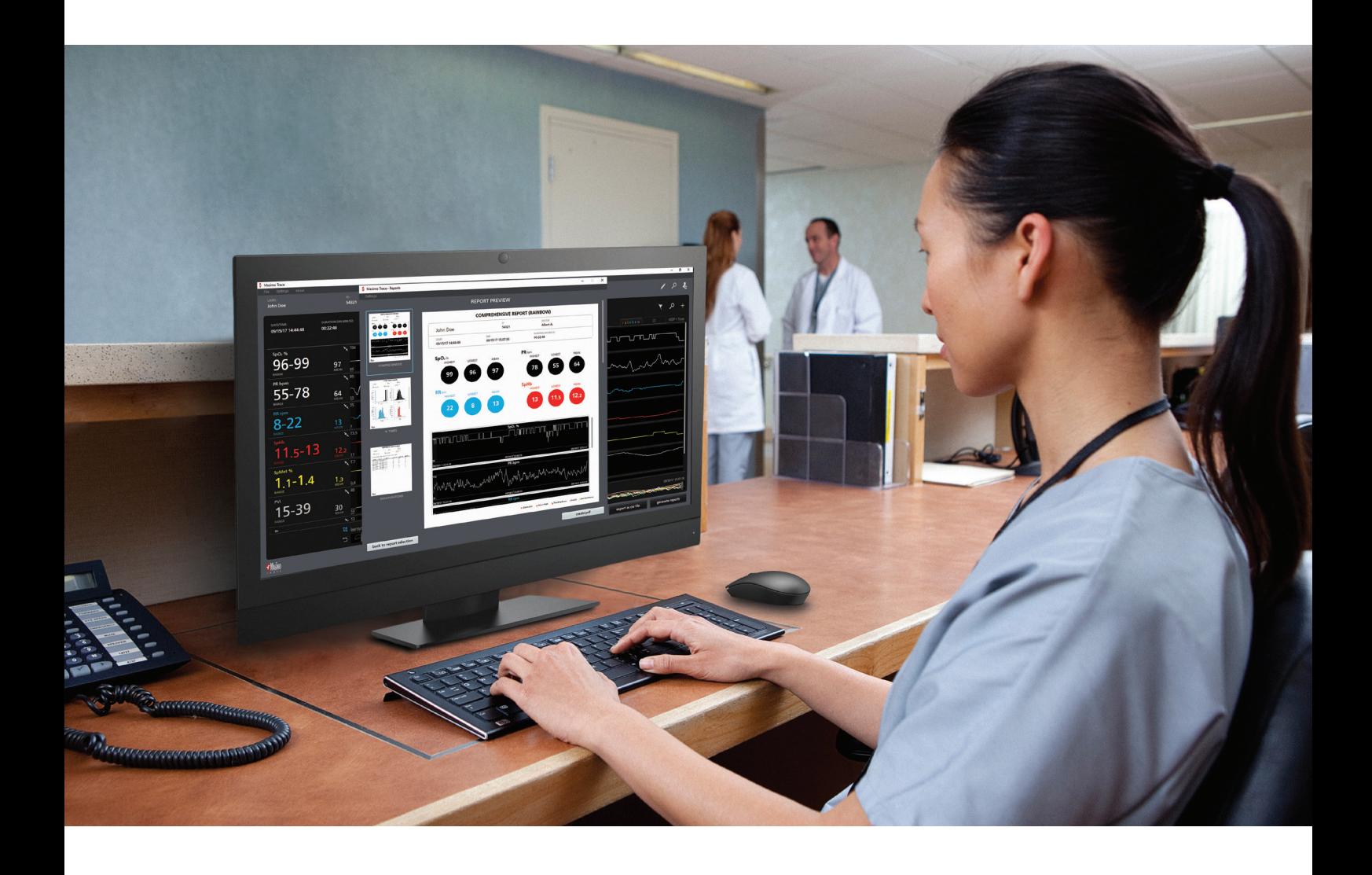

- **>** Création de rapports patients facile à lire, incluant les tendances des paramètres, les histogrammes, les annotations d'événement et les statistiques clés
- **>** Examen commode des rapports de mesures avancées Masimo, comprenant les paramètres rainbow®, le monitorage cérébral et la capnographie
- **>** Connexion à distance à des appareils Masimo mis en réseau
- **>** Transmission rapide, jusqu'à 96 heures, de données de paramètres de l'appareil
- **>** Examen et génération de rapports supplémentaires pour les données patient antérieures

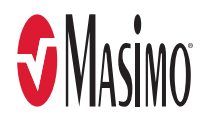

# Affichage des données et configuration de rapports

# **Extraction, stockage et affichage des données de paramètres disponibles à partir d'appareils Masimo pris**

- **>** Génération de jusqu'à six types de rapports
- **>** Choix des paramètres et des événements inclus dans les rapports
- **>** Définition des seuils de reporting pour les événements de désaturation et respiratoires sélectionnés<sup>2</sup>

**en charge dans un format facile à interpréter.**

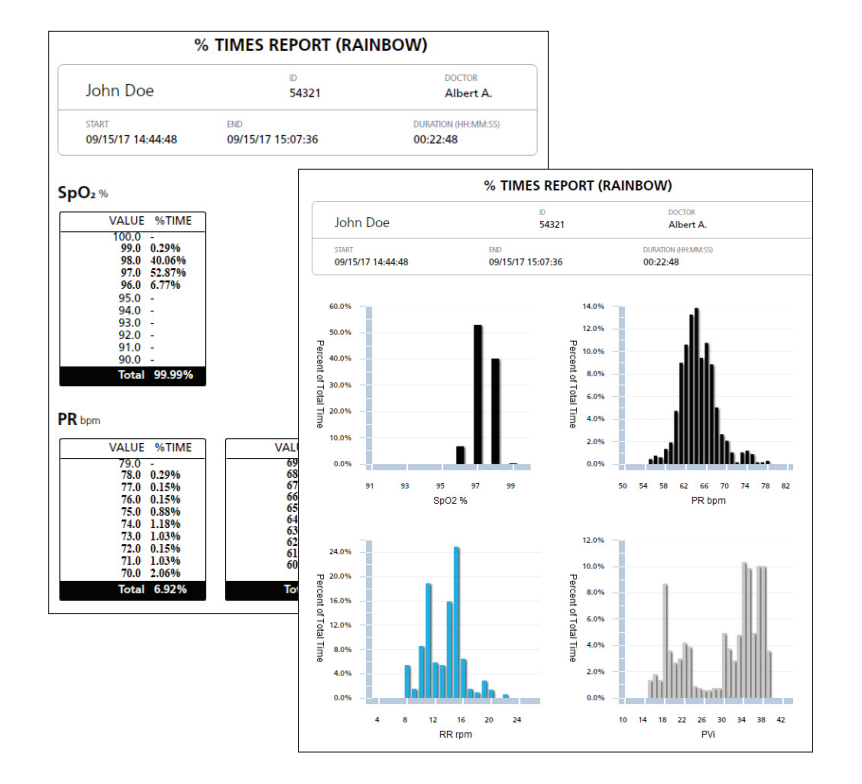

# **Rapports personnalisables répondant à vos besoins cliniques**

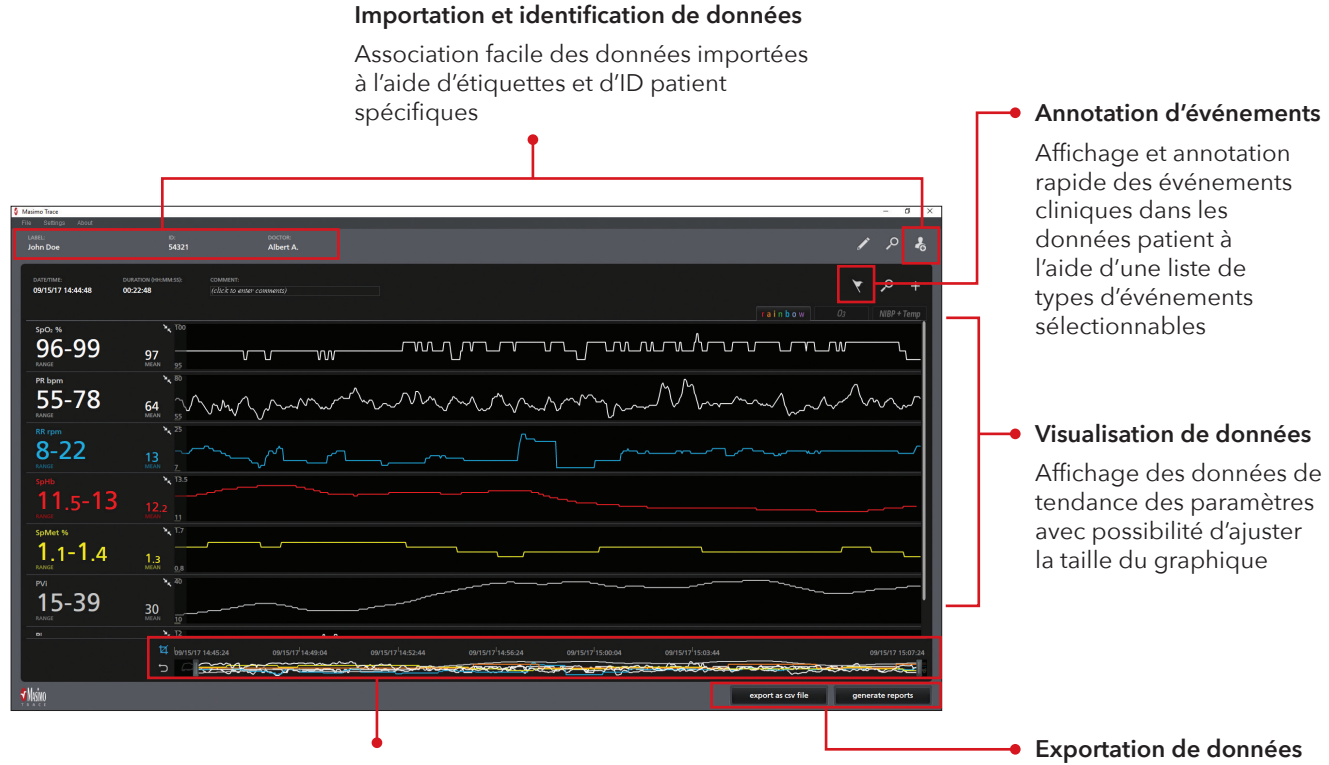

**Sélection de données**

Recadrage des données permettant de se concentrer sur les segments d'intérêt

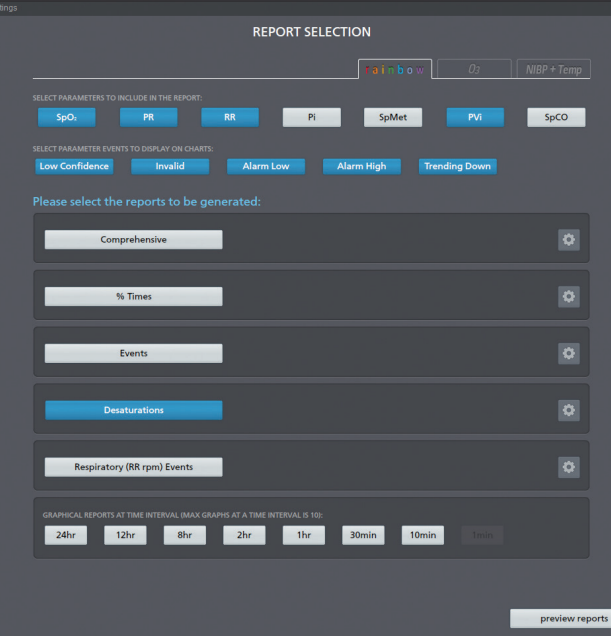

# **et génération de rapports**

Exportation de données au format CSV ou génération de rapports cliniques personnalisables au format PDF

# Rapports personnalisables et faciles à lire

# **Rapport complet :**

- **>** Affiche des informations essentielles pour chaque paramètre, telles que les valeurs les plus élevées, les plus basses et moyennes
- **>** Comprend des graphiques de tendance pour chaque paramètre, avec des annotations visuelles des événements cliniques

**Génération d'un large éventail de rapports personnalisables comprenant les éléments suivants :**

# **Rapport de désaturation1 :**

- **>** Répertorie le nombre d'événements de désaturation et leur durée
- **>** La valeur SpO2 la plus basse est fournie pour chaque événement
- **>** Permet un seuil de SpO2 défini par l'utilisateur et une définition réglable de la baisse d'oxygénation

# **Rapport du pourcentage de temps :**

**>** Affiche le pourcentage de temps consacré à chaque valeur de paramètre dans un format graphique et numérique

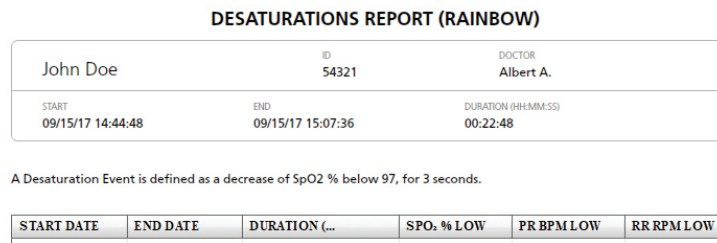

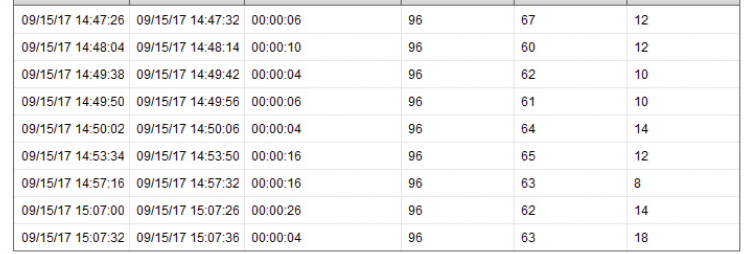

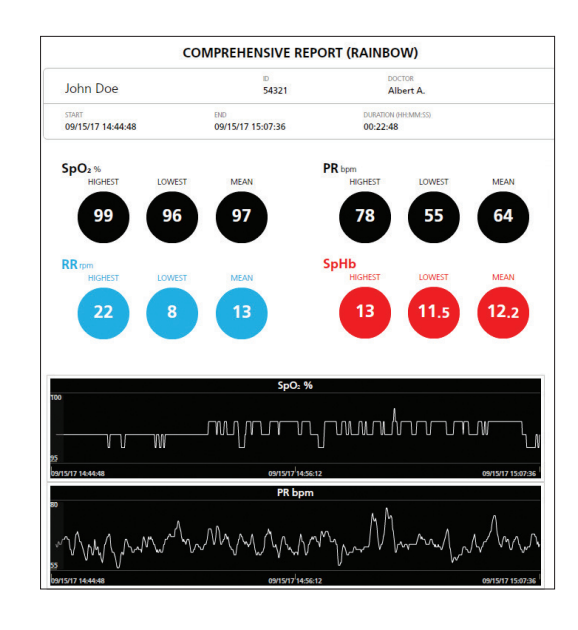

# **Rapport d'événements respiratoires**

- **>** Répertorie les événements en fonction d'un seuil de fréquence respiratoire (RR) défini par l'utilisateur et de la durée de l'événement
- **>** La valeur RR la plus faible est fournie pour chaque événement

# **Rapports d'événements**

- **>** Répertorie les événements ajoutés par l'utilisateur et des paramètres comme le faible niveau de confiance, les mesures invalides, et les alarmes basses et hautes
- **>** Enregistre la durée et l'heure des événements

## **Rapports à intervalles de temps**

**>** Affiche les mesures de paramètres à intervalles de 24, 12, 8, 2 et 1 heure(s) et 30, 10 et 1 minute(s) sous forme de graphique

# Installation simple

- 1. Brancher le lecteur USB Trace dans un port USB sur l'ordinateur hôte Trace.
- 2. Rechercher le fichier d'installation de Trace (.exe).
- 3. Cliquer deux fois sur le fichier Setup.exe de Trace pour lancer le processus d'installation de Trace.
- 4. Lire et accepter l'Accord de licence de l'utilisateur final Masimo.
- 5. Pour utiliser un raccourci bureau vers Trace, cocher la case en regard de « Créer un raccourci bureau ». Cliquer sur Suivant pour continuer.
- 6. Cliquer sur Suivant pour effectuer l'installation.
- 7. La case à cocher « Lancer Masimo Trace » est sélectionnée par défaut (la désélectionner, le cas échéant). Une fois Trace installé, cliquer sur Terminer. Trace s'ouvre.

# Informations techniques

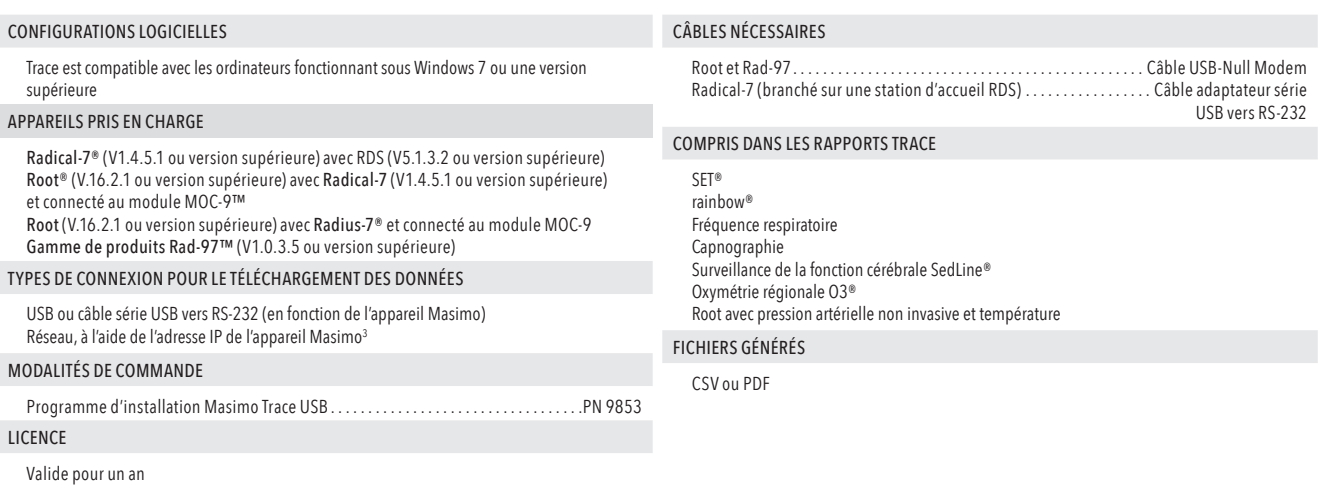

Disponible en anglais uniquement.

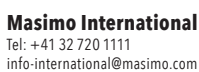

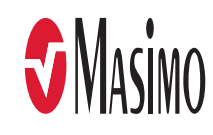

<sup>&</sup>lt;sup>1</sup> Disponible lorsque le paramètre SpO<sub>2</sub> est sélectionné pour être inclus dans les rapports.

<sup>&</sup>lt;sup>2</sup> Disponible lorsque le paramètre Fréquence respiratoire acoustique (RRa®) est sélectionné pour être inclus dans les rapports.

<sup>3</sup> Trace ne prend pas en charge les connexions réseau pour Rad-97.